# 使用跟蹤路由實用程式

### 目錄

[簡介](#page-0-0) [必要條件](#page-0-1) [需求](#page-0-2) [採用元件](#page-0-3) [慣例](#page-0-4) [跟蹤路由實用程式](#page-0-5) [相關資訊](#page-1-0)

# <span id="page-0-0"></span>簡介

使用跟蹤路由(tracert)實用程式,可以檢視正在傳輸的網路資料包,並確定該資料包到達其目的地所 需的跳數。本檔案將說明如何在思科智慧客服管理(ICM)環境中執行追蹤路由公用程式。

# <span id="page-0-1"></span>必要條件

#### <span id="page-0-2"></span>需求

思科建議您瞭解以下主題:

- $\bullet$  ICM
- Microsoft Windows網路

#### <span id="page-0-3"></span>採用元件

本檔案中的資訊是根據ICM的所有版本。

本文中的資訊是根據特定實驗室環境內的裝置所建立。文中使用到的所有裝置皆從已清除(預設 )的組態來啟動。如果您的網路正在作用,請確保您已瞭解任何指令可能造成的影響。

#### <span id="page-0-4"></span>慣例

如需文件慣例的詳細資訊,請參閱[思科技術提示慣例。](http://www.cisco.com/en/US/tech/tk801/tk36/technologies_tech_note09186a0080121ac5.shtml)

### <span id="page-0-5"></span>跟蹤路由實用程式

您可以使用跟蹤路由實用程式來驗證ICM節點之間的及時可靠連線。如果ping命令指示請求超時 ,您也可以使用該實用程式。有關<mark>ping</mark>命令的詳細資訊,請參閱<u>Ping實用程式的用法</u>。

trace route實用程式確定資料包從一台或多台遠端電腦傳輸到目的地的路由。該實用程式向您顯示 跳數以及裝置IP地址,其中網路路徑中的路由已中斷或不正確。

當跟蹤路由實用程式成功運行時,您將看到消息 $_{\tt Trace\ complete}$ 。如果跟蹤路由沒有完成,則本地節 點和遠端節點之間存在網路故障。大多數情況下,問題在於網路裝置,例如IP路由器或網路路徑上 的集線器。在這種情況下,請聯絡您的LAN管理員並提供跟蹤路由的每一跳。

本節中的示例輸出顯示了成功的連線。發出tracert命令,以便在Microsoft OS環境中啟動跟蹤路由 實用程式。

C:\>**tracert 172.30.8.28**

Tracing route to 172.30.8.28 over a maximum of 30 hops:

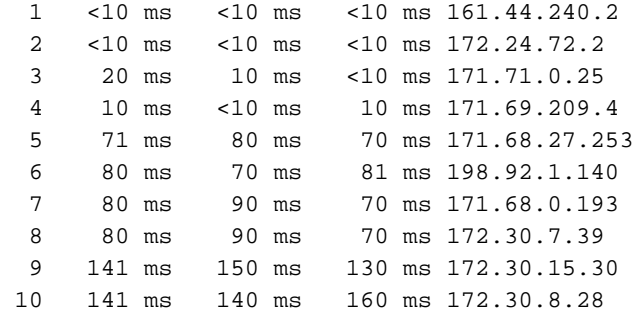

Trace complete

若要找到tracert命令的有效引數,請檢查Microsoft Windows幫助檔案。

## <span id="page-1-0"></span>相關資訊

- [Ping實用程式使用情況](http://www.cisco.com/en/US/products/sw/custcosw/ps1001/products_tech_note09186a00800acc3d.shtml?referring_site=bodynav)
- [技術支援與文件 Cisco Systems](http://www.cisco.com/cisco/web/support/index.html?referring_site=bodynav)